### [000Z] DEFAD: Introducción a R y Rstudio Lectura conjuntos de datos

000R Team

#### 2015–16

000R Team [\[000Z\] DEFAD: Introducción a R y Rstudio](#page-17-0)

K ロ ▶ K 御 ▶ K 君 ▶ K 君 ▶ .

 $QQ$ 

<span id="page-0-0"></span>∍

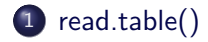

000R Team [\[000Z\] DEFAD: Introducción a R y Rstudio](#page-0-0)

イロンス 御い スミンス ミント

<span id="page-1-0"></span>■  $2Q$ 

# [read.table\(\)](#page-2-0)

000R Team [\[000Z\] DEFAD: Introducción a R y Rstudio](#page-0-0)

イロンス 御い スミンス ミント

目

<span id="page-2-0"></span> $2Q$ 

### Leer datos de ejemplo PIB

#### df <- **read.table**( "http://ares.inf.um.es/00Rteam/datos/pibCcAaEj.dat", sep=";") **head**( df )

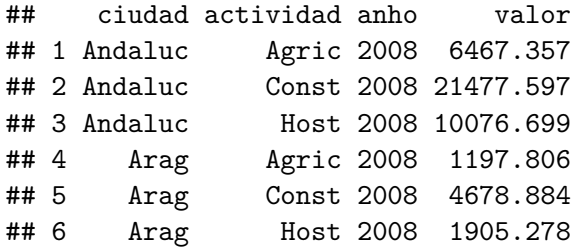

4 17 18

押 トイヨ トイヨ トー

<span id="page-3-0"></span> $QQ$ 

### [Seleccionar subconjuntos de un dataframe](#page-4-0)

イロメ イ団メ イミメ イヨメ

 $\equiv$ 

<span id="page-4-0"></span> $2Q$ 

### Forma general

 $nuevo \ df \leftarrow df$  [ *índicesFilas, índicesColumnas* ]

**Ojo:** la regla es "filas por columnas".

イロト イ押 トイヨ トイヨ トー

 $OQ$ 

G.

### Seleccionar variables (columnas...)

### $nuevo\_df \leftarrow df$  *, índices*

#### Observar que dejamos en blanco la primera posición entre los corchetes para referirnos a la columnas

 $\left\{ \begin{array}{ccc} -1 & 0 & 0 \\ 0 & 0 & 0 \end{array} \right\}$ 

 $OQ$ 

性

#### Acceder a las variables de un data frame

```
options( width = 80)
df[ , 4 ]
```
## [1] 6467.357 21477.597 10076.699 1197.806 4678.884 1905.278 2278.151 224.709 20320.981 10418.601 1377.749 4110.927 ## [15] 1505.280 6025.496 19223.889 1005.749 1188.230 4447.108 1919.271 ## [22] 2244.530 7507.649 2927.641 195.667 19171.700 10861.179 1233.257 ## [29] 3526.090 1489.960

#### df\$valor

## [1] 6467.357 21477.597 10076.699 1197.806 4678.884 1905.278 2278.151 224.709 20320.981 10418.601 1377.749 4110.927 ## [15] 1505.280 6025.496 19223.889 1005.749 1188.230 4447.108 1919.271 ## [22] 2244.530 7507.649 2927.641 195.667 19171.700 10861.179 1233.257 ## [29] 3526.090 1489.960

df [, "valor" ]

## [1] 6467.357 21477.597 10076.699 1197.806 4678.884 1905.278 2278.151 224.709 20320.981 10418.601 1377.749 4110.927 ## [15] 1505.280 6025.496 19223.889 1005.749 1188.230 4447.108 1919.271 ## [22] 2244.530 7507.649 2927.641 195.667 19171.700 10861.179 1233.257 ## [29] 3526.090 1489.960

イロン イ何ン イヨン イヨン・ヨー

 $OQ$ 

### Acceder a las variables de un data frame

#### df[ 4 ]

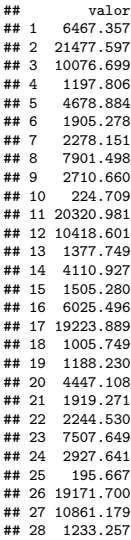

000R Team [\[000Z\] DEFAD: Introducción a R y Rstudio](#page-0-0)

イロン イタン イミン イモン 一毛

 $299$ 

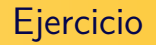

- Selecciona el valor del PIB para Andalucía
- Selecciona el valor del PIB en Andalucía correspondiente a la agricultura
- Haz un boxplot para valor del PIB en general (utiliza la ayuda y google para saber como hacer un boxplot)
- Haz un boxplot para valor del PIB para el año 2008 y otro para el año 2009
- Intenta hacer lo anterior (dos boxplots) en una única línea de código (y la misma pantalla)

**K ロ メ イ ヨ メ マ ミ メ ス ヨ メ** 

### read.table()

La función más importante para *importar* datos: read.table() automáticamente convierte los datos en un dataframe.

```
df <- read.table(file,
                header = value,
                sep = "delimitador",
                dec = "signo del decimal")
```
- header TRUE/FALSE según la primera fila del fichero
	- sep es el delimitador: el separador de campos
		- $\bullet$  sep = ";", sep=".", sep=",", sep="\t" (tabulación)...
	- dec es el indicador del signo decimal
		- dec=".", dec=";". . .

 $\mathbf{A} \equiv \mathbf{A} + \mathbf{A} + \mathbf{B} + \mathbf{A} + \mathbf{B} + \mathbf{A} + \mathbf{B} + \mathbf{A} + \mathbf{B} + \mathbf{A} + \mathbf{B} + \mathbf{A} + \mathbf{B} + \mathbf{A} + \mathbf{B} + \mathbf{A} + \mathbf{B} + \mathbf{A} + \mathbf{B} + \mathbf{A} + \mathbf{B} + \mathbf{A} + \mathbf{B} + \mathbf{A} + \mathbf{B} + \mathbf{A} + \mathbf{B} + \mathbf{A} + \mathbf{B} + \mathbf{A} + \math$ 

 $OQ$ 

Prueba a leer el fichero que está en la nube pero con distintas configuraciones de los argumentos de la función read.table(), ¿qué sucede?

```
df <- read.table(
  "http://ares.inf.um.es/00Rteam/datos/pibCcAaEj.dat",
  sep="\t", dec=",", header= F)
head( df )
```
イ押 トイヨ トイヨ トー

Podemos tener un factor codificado, por ejemplo sexo, donde 1 es 'Masculino' y 2 'Femenino'.

Creamos un data frame de atributos sexo y peso y le asignamos a sexo el valor que tiene (es una variable CUALITATIVA, no cuantitativa)

```
sexo <- c( 1, 1, 1, 1, 2, 2, 2 )
peso <- c(60,65,70,66,80,60,76)
df <- data.frame( sexo, peso )
df$sexo <- factor( df$sexo )
```
イタ トイミ トイヨ ト

#### Factores: etiquetas de valores

Creamos las etiquetas

```
df$sexo <- factor( df$sexo,
                  levels = c(1, 2).
                  labels = c("masculino", "femenino")
                  )
```
イロト イ押 トイヨ トイヨ トー

 $OQ$ 

∍

### ¿Hay algún factor en nuestro conjunto de datos?

```
df <- read.table(
  "http://ares.inf.um.es/00Rteam/datos/pibCcAaEj.dat",
  sep=":")
head( df )
```
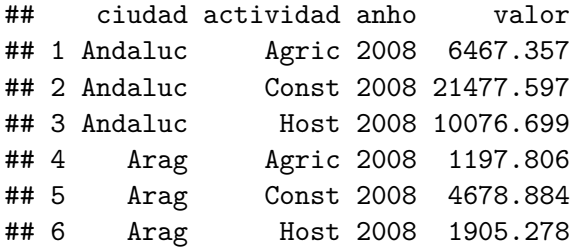

Variables cualitativas: dosis de una sustancia. . .

イロン イ押ン イヨン イヨン

 $OQ$ 

### read.table() ii

```
df <- read.table(
  "http://ares.inf.um.es/00Rteam/datos/pibCcAaEj.dat",
                 sep = ";", dec = ".", head = T,
                 stringsAsFactors = T)
```
- variables de tipo carácter se convierten a factores
	- stringsAsFactor = FALSE
- help(read.table)
	- $\bullet$  na.strings = "NA"
	- $\bullet$  dec = "."

イロト イ押 トイヨ トイヨ トー

 $OQ$ 

÷

Lo hacemos juntos:

Guarda en tu working directory el .xls (fichero de excell) que tienes en recursos pibCcAaEj.xls. A continuación, conviértelo en csv especificando los campos para poder leerlo con R.

<span id="page-16-0"></span>個→ メミ > メミ >

# Algunas funciones útiles

<span id="page-17-0"></span>Table 1: Algunas funciones

| Función                   | Acción                                    |
|---------------------------|-------------------------------------------|
| length(obj)               | Número de componentes, elementos          |
| dim(obj)                  | Dimensión de un objeto                    |
| str(obj)                  | Estructura de un objeto                   |
| class(obj)                | Clase (class) o tipo de objeto            |
| names(obj)                | Nombres de los componentes de un objeto   |
| c(obj, obj, )             | Combina objetos en un vector              |
| head(obj)                 | Lista la primera parte de un objeto       |
| tail(obj)                 | Lista la última parte (cola) de un objeto |
| ls()                      | Lista los objetos actuales                |
| rm(obj)                   | Borra un objeto                           |
| $newobj \ \leq edit(obj)$ | Edita un objeto y lo guarda               |
| fix(obj)                  | Edita sobre un objeto ya creado           |